# **CNC Disk Drive FULL - Shadow Copies**

Free up Space for a Disk Drive by removing Shadow Copy Files

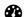

Difficulty Medium

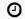

Duration 5 minute(s)

#### **Contents**

Introduction

Step 1 - Launch CMD line as administrator

Step 2 - Clear Shadow Copy Files

Comments

### Introduction

When to use.

If when you need room on a disk TreeSize shows large usage in "System Volume Information" Then use this procedure to remove the files.

### Step 1 - Launch CMD line as administrator

## Step 2 - Clear Shadow Copy Files

On the command line type

vssadmin Delete Shadows /ALL

Select YES when prompted.

Done